FLOWAIR SP. Z O.O. ul. Chwaszczyńska 135, 81-571 Gdynia www.flowair.com

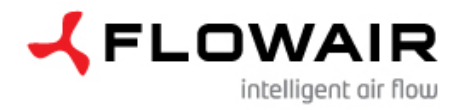

#### **DRV ROBUR NEXT R / DRV ROBUR NEXT R KM / DRV ROBUR NEXT R C KM - moduł sterujący do nagrzewnic ROBUR NEXT R**

#### **INFORMACJE OGÓLNE**

Moduł sterujący dedykowany do nagrzewnic ROBUR NEXT R. Zapewnia:

- Integrację do SYSTEMU FLOWAIR;
- Możliwość podłączenia sterownika T-box;
- Sterowanie komorą mieszania

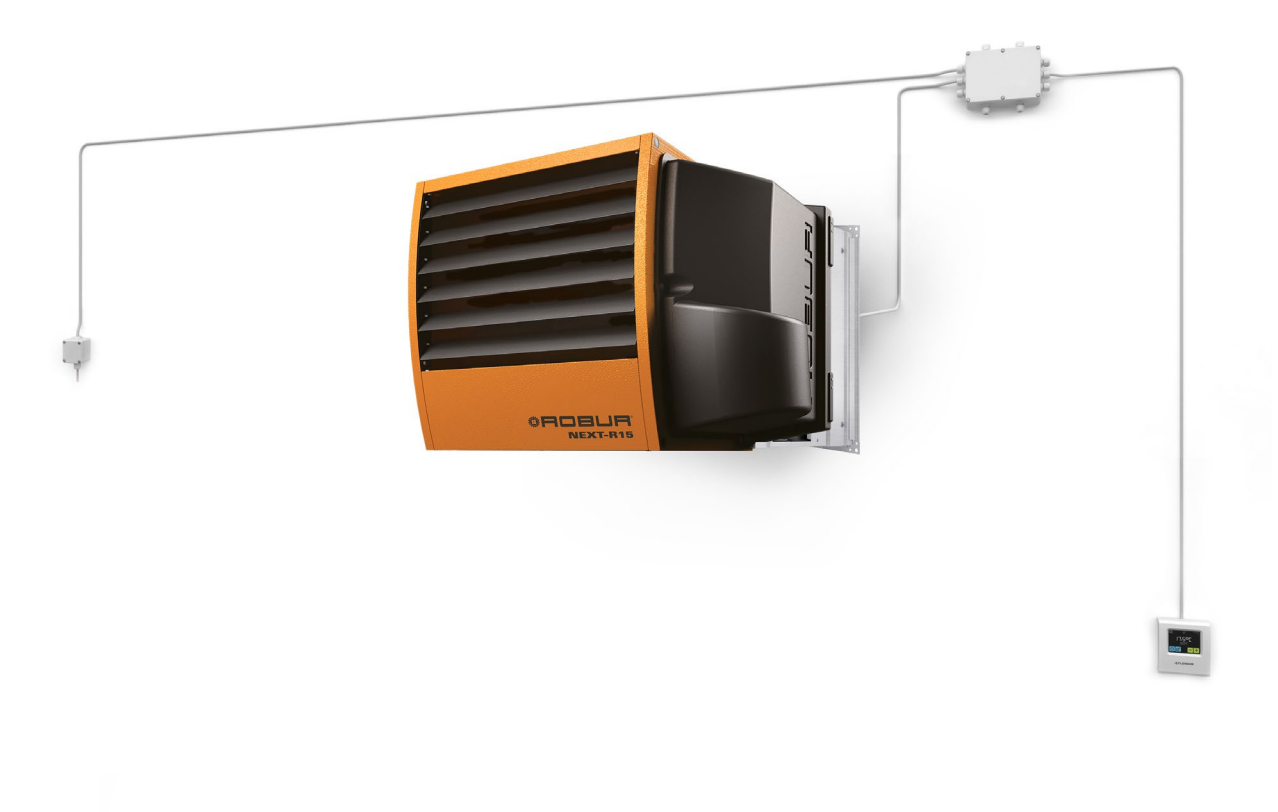

## **WYMIARY**

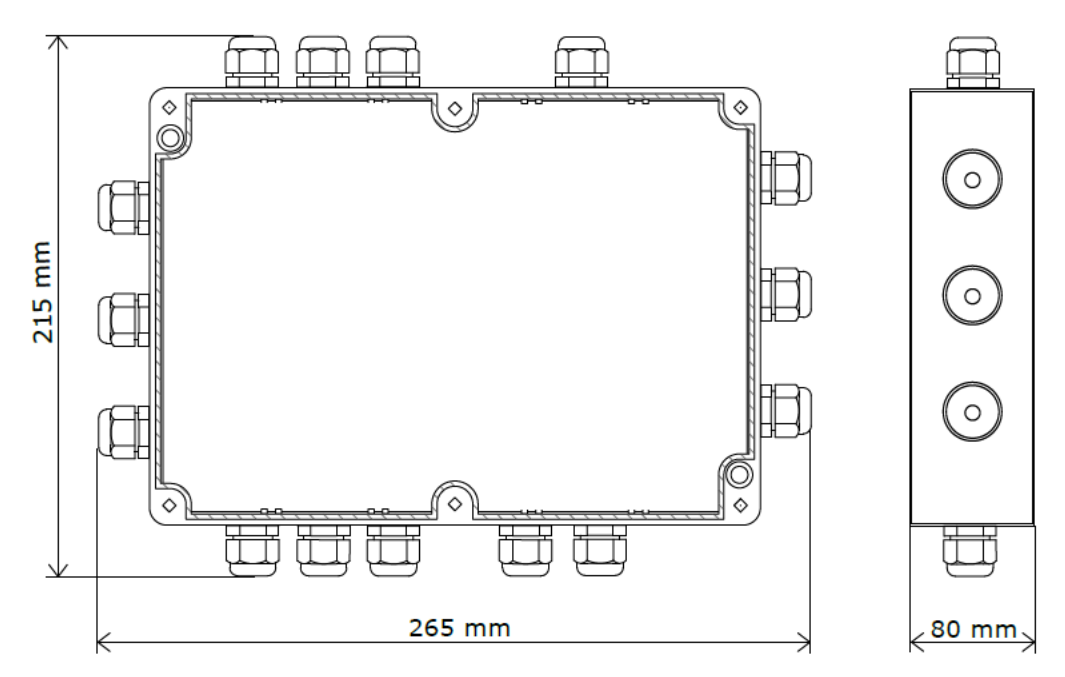

## **DANE TECHNICZNE**

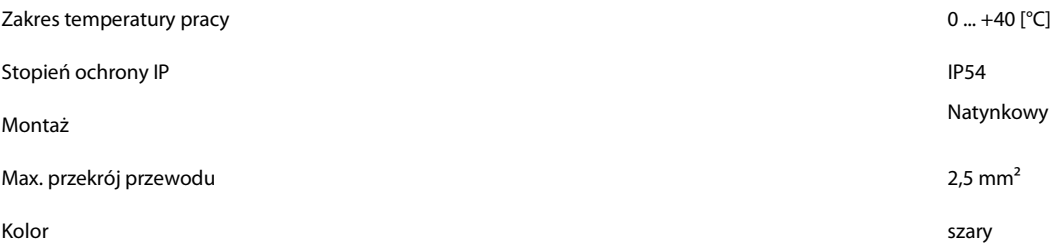

- 1. Przed rozpoczęciem jakichkolwiek prac instalacyjnych należy bezwzględnie odłączyć zasilanie.
- 2. Moduł DRV może być instalowany jedynie wewnątrz pomieszczeń;
- 3. Moduł DRV montować do przegrody w pobliżu urządzenia.
- 4. Przewody doprowadzające sygnał sterujący powinny być zakończone tulejkami;
- 5. Przekrój przewodów powinien być dobrany przez projektanta.

#### **SCHEMAT PODŁĄCZENIA DRV ROBUR NEXT R**

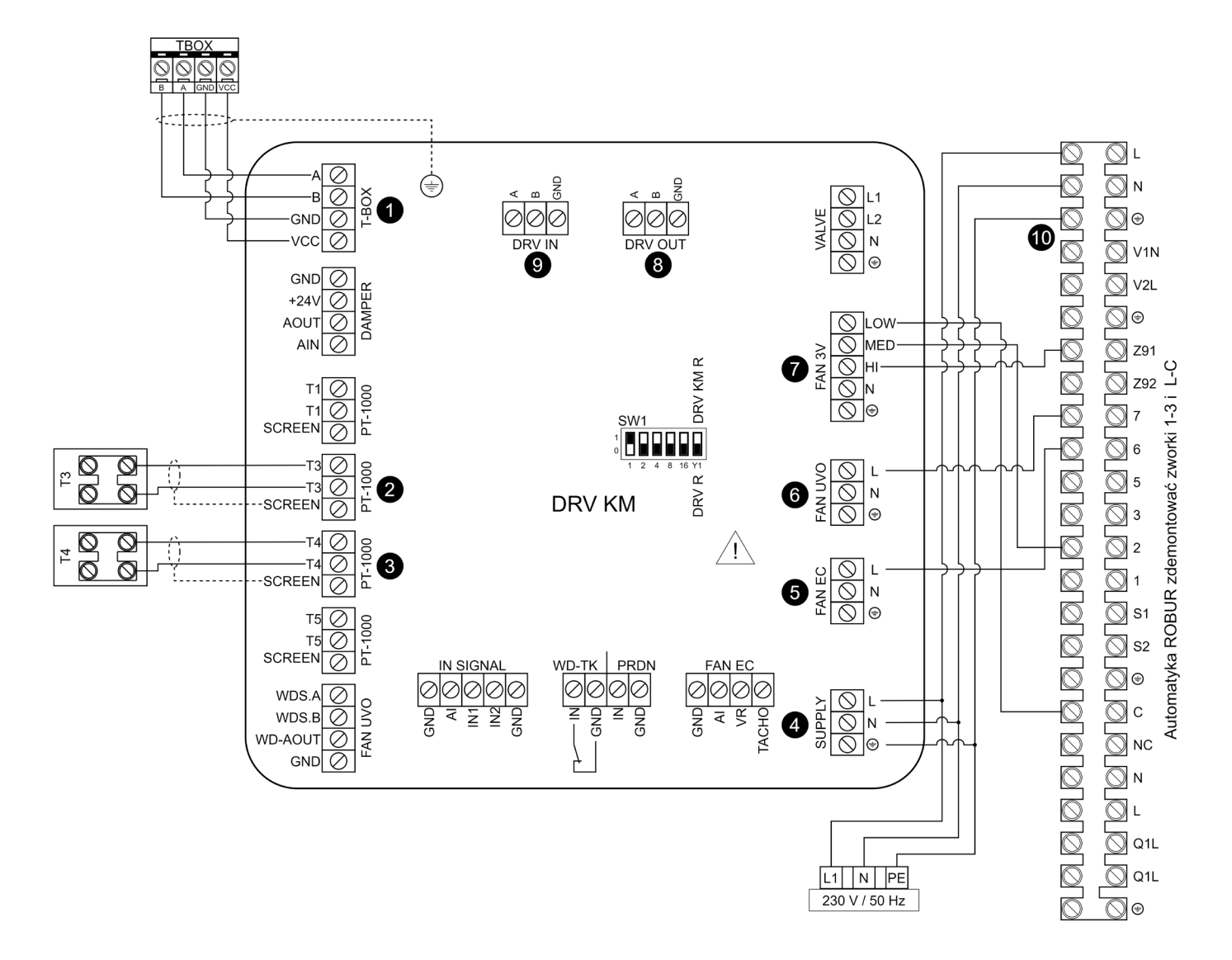

- 1. T-box inteligentny sterownik z ekranem dotykowym (Połączenie przewodem LIYCY 2x2x0,5mm<sup>2</sup>; połączenie 1:1 skręcone pary przewodów A i B),
- 2. T3 Czujka PT-1000 powietrza nawiewanego (podłączenie LIYCY min. 2x0,5mm<sup>2</sup> (ekranowany)),<br>3. T4 Czujka PT-1000 powietrza w pomieszczeniu (podłaczenie LIYCY min. 2x0.5mm<sup>2</sup> (ekranowan
- 3. T4 Czujka PT-1000 powietrza w pomieszczeniu (podłączenie LIYCY min. 2x0,5mm<sup>2</sup> (ekranowany)),
- 4. Zasilanie 230/50Hz (podłączenie OMY min. 3x1,0mm<sup>2</sup> ),
- 5. Podłączenie z automatyką Robur wewnątrz urządzenia sygnalizacja awarii,
- 
- 6. Podłączenie z automatyką Robur wewnątrz urządzenia reset awarii, 7. Podłączenie z automatyką Robur wewnątrz urządzenia – termostat. tryb lato/zima, I/II bieg
- 8. Złącze OUT złącze wyjściowe portu komunikacyjnego RS-485 (Połączenie przewodem LIYCY 2x2x0,5 mm<sup>2</sup> (ekranowany); połączenie 1:1 - zalecane skręcone pary przewodów),
- 9. Złącze IN złącze wejściowe portu komunikacyjnego RS-485 (Połączenie przewodem LIYCY 2x2x0,5 mm<sup>2</sup>(ekranowany); połączenie 1:1 - zalecane skręcone pary przewodów),
- 10. Listwa przyłączeniowa ROBUR.

**UWAGA:** Nieopisane złącza są aktywne w innych wersjach modułu sterującego DRV.

#### **SCHEMAT PODŁĄCZENIA DRV ROBUR KM NEXT R KM**

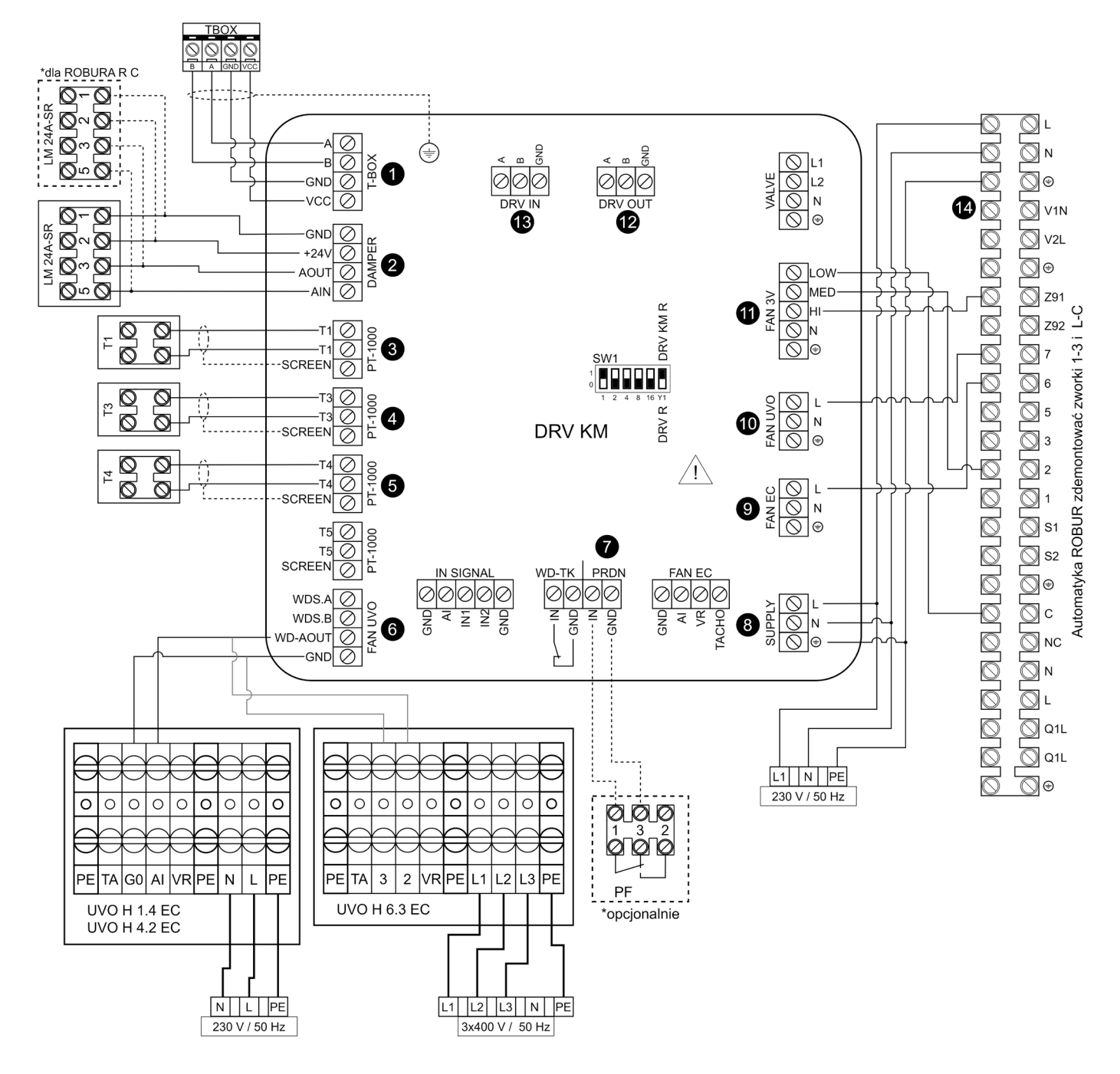

- 1. T-box inteligentny sterownik z ekranem dotykowym (Połączenie przewodem LIYCY 2x2x0,5mm<sup>2</sup>; połączenie 1:1 skręcone pary przewodów A i B),
- 2. Siłownik przepustnic LM24A-SR (podłączenie LIYCY min. 4x0,5mm<sup>2</sup>) R C ( z wentylatorem promieniowym) dwa siłowniki LM24A-SR,
- 3. T1 Czujka PT-1000 zewnętrzna (podłączenie LIYCY min. 2x0,5mm² (ekranowany)), opcjonalnie
- 4. T3 Czujka PT-1000 powietrza nawiewanego (podłączenie LIYCY min. 2x0,5mm<sup>2</sup> (ekranowany)),<br>5. T4 Czujka PT-1000 powietrza w pomieszczeniu (podłączenie LIYCY min. 2x0,5mm<sup>2</sup> (ekranowany
- 5. T4 Czujka PT-1000 powietrza w pomieszczeniu (podłączenie LIYCY min. 2x0,5mm<sup>2</sup> (ekranowany)),
- 6. Styk zezwolenia na start falownika (podłączenie LIYCY min. 2x0,5mm<sup>2</sup>), sterowanie wentylatora dachowego (LIYCY min. 2x0,5mm<sup>2</sup>),
- 7. Presostat filtrów PF (podłączenie OMY min. 2x0,5mm<sup>2</sup>), **w przypadku braku podłączenia presostatu należy zewrzeć złączki,**
- 8. Zasilanie 230/50Hz (podłączenie OMY min. 3x1,5mm<sup>2</sup>),
- 9. Podłączenie z automatyką Robur wewnątrz urządzenia sygnalizacja awarii,
- 10. Podłączenie z automatyką Robur wewnątrz urządzenia reset awarii,
- 11. Podłączenie z automatyką Robur wewnątrz urządzenia termostat, tryb lato/zima, I/II bieg,
- 12. Złącze OUT złącze wyjściowe portu komunikacyjnego RS-485 (Połączenie przewodem LIYCY 2x2x0,5 mm<sup>2</sup>; połączenie 1:1 zalecane skręcone pary przewodów),
- 13. Złącze IN złącze wejściowe portu komunikacyjnego RS-485 (Połączenie przewodem LIYCY 2x2x0,5 mm<sup>2</sup>; połączenie 1:1 zalecane skręcone pary przewodów),
- 14. Listwa przyłączeniowa ROBUR

**UWAGA:** Nieopisane złącza są aktywne w innych wersjach modułu sterującego DRV.

53356\_MT-DTR-DRV-R\_R-KM-PL-V2.4.docx

## **SCHEMAT PODŁĄCZENIA DRV KM R DO ROBUR NEXT R C WYPOSAŻONEGO W WENTYLATOR PROMIENIOWY.**

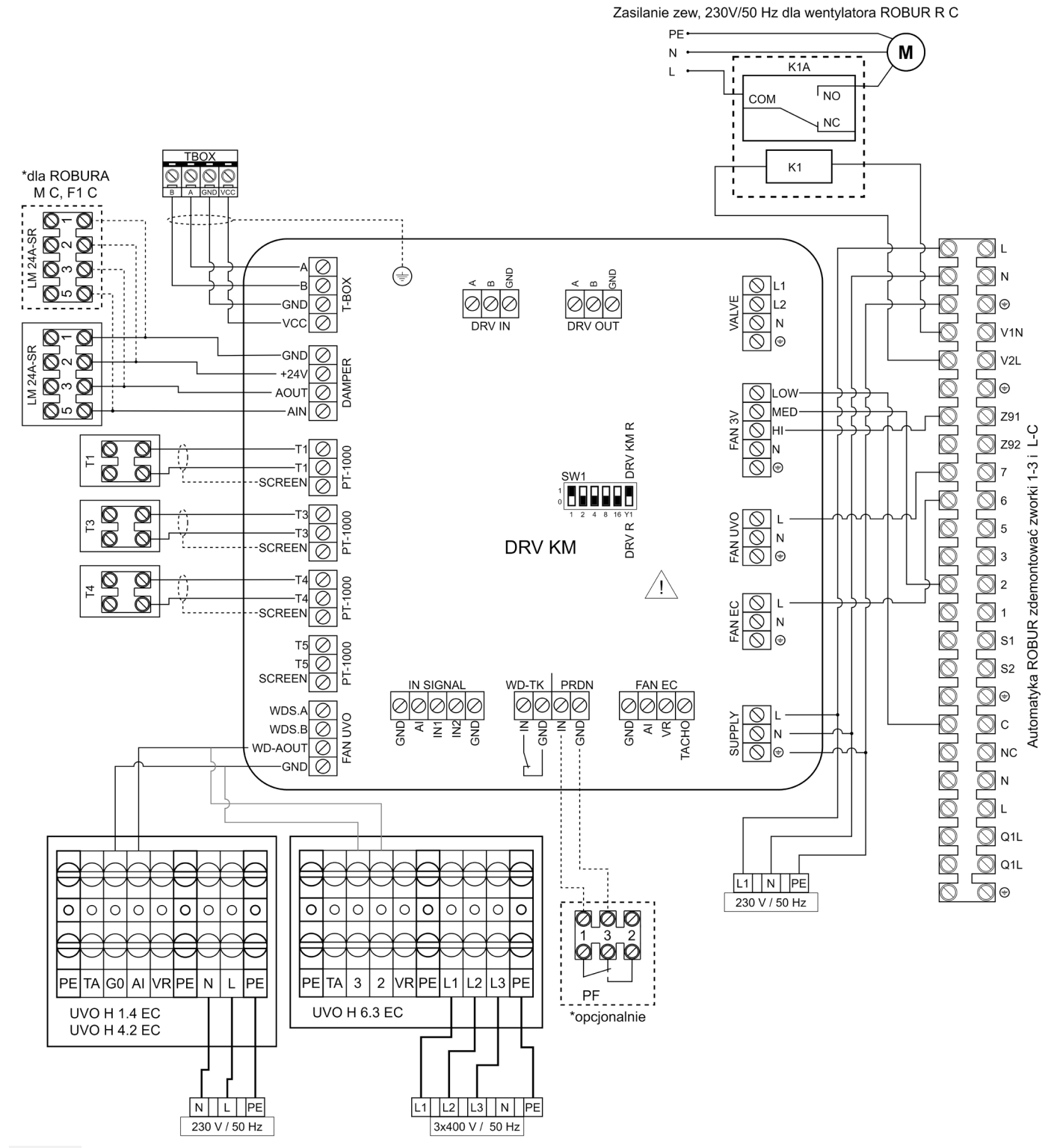

**UWAGA:** W celu podłączenia wentylatora promieniowego należy zastosować zewnętrzny przekaźnik 230V / 16 A

## **ŁĄCZENIE DRV**

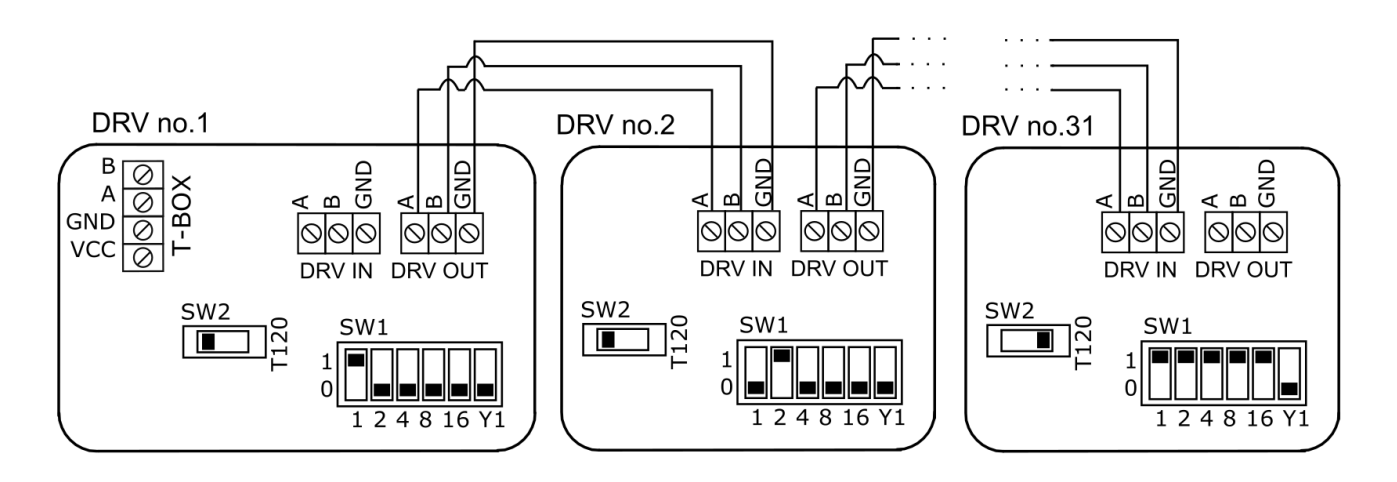

Za pomocą kontrolera T-box możliwe jest podłączenie i sterowanie do 31 modułów DRV. **UWAGA**: Dla ostatniego urządzenia pracującego w ze sterownikiem T-box wymagane jest ustawienie przełącznika SW2 w prawą pozycję T120.

## **USTAWIENIE ADRESU**

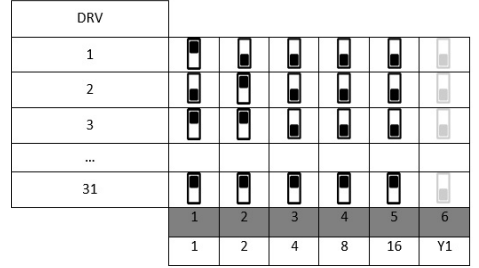

■<br>■ switch down/ przełącznik w dół/ schakelaar omlaag/<br>Переключатель внизу

■<br>■ switch up/ przełącznik w górę/ schakelaar omhoog/<br>Переключатель вверху

Przy podłączaniu modułów DRV do sterownika T-box konieczne jest binarne ustawienie adresu na przełączniku DIP-switch SW1. Każdy moduł sterujący DRV podłączony do Systemu FLOWAIR musi mieć nadany indywidualny adres. W celu ustawienia adresu należy przy wyłączonym napieciu ustawić adres urzadzenia (zgodnie z tabela), a nastepnie właczyć zasilanie.

#### SCHEMAT BLOKOWY – ROBUR NEXT R

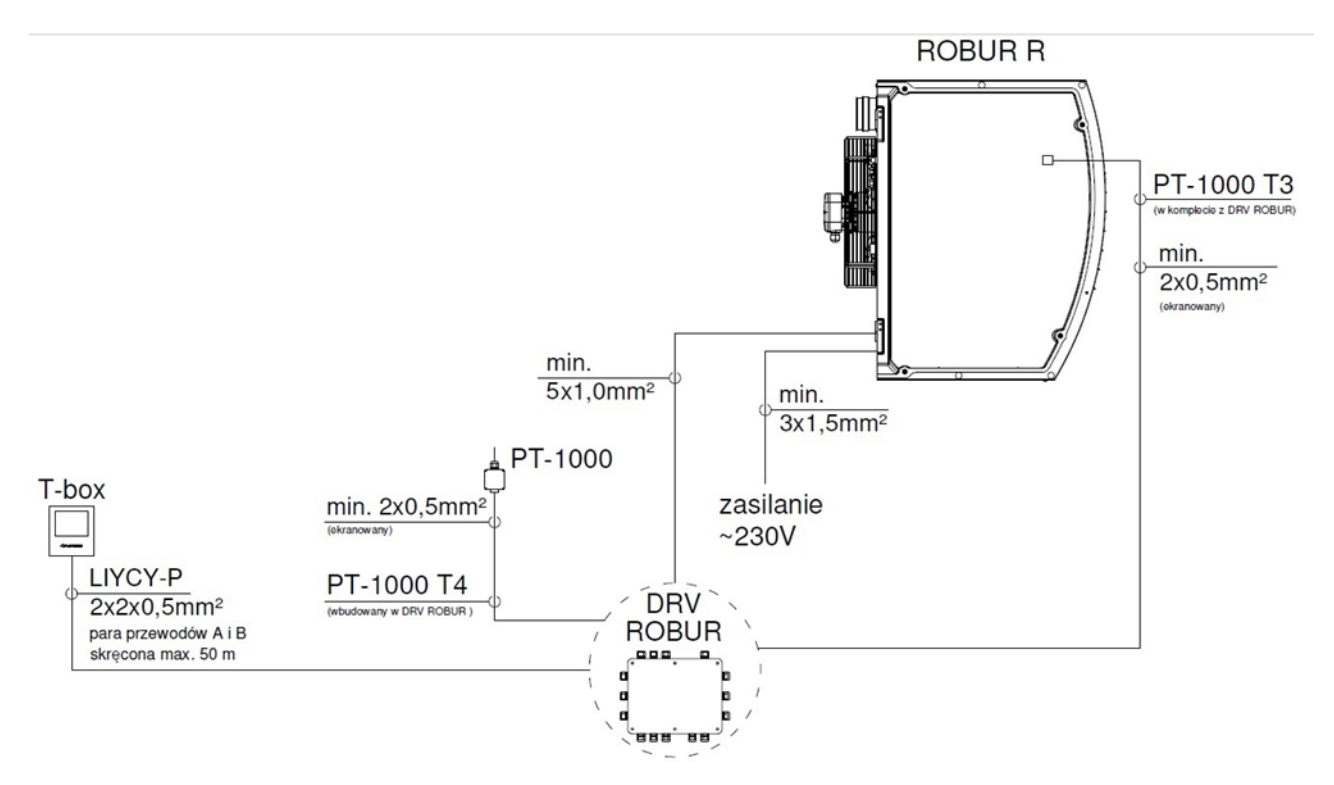

# SCHEMAT BLOKOWY – ROBUR NEXT R KM

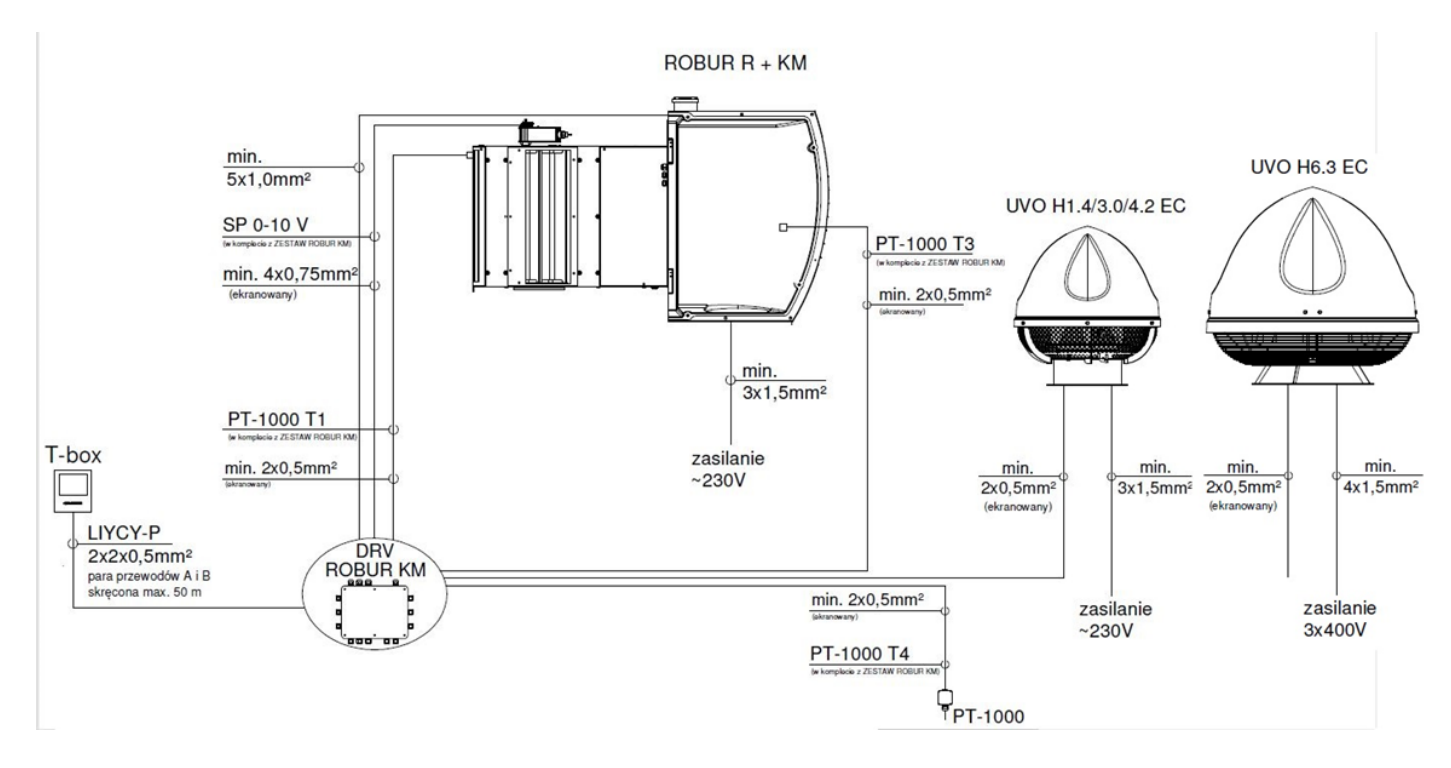

53356\_MT-DTR-DRV-R\_R-KM-PL-V2.4.docx

## MONTAŻ CZUJNIKA TEMPERATURY POWIETRZA NA WYLOCIE Z URZĄDZENIA – T3 (PT-1000)

Montaż i kalibracja czujnika T3 (PT-1000) może być wykonany wyłącznie przez autoryzowany serwis ROBUR przy pierwszym uruchomieniu urządzenia.

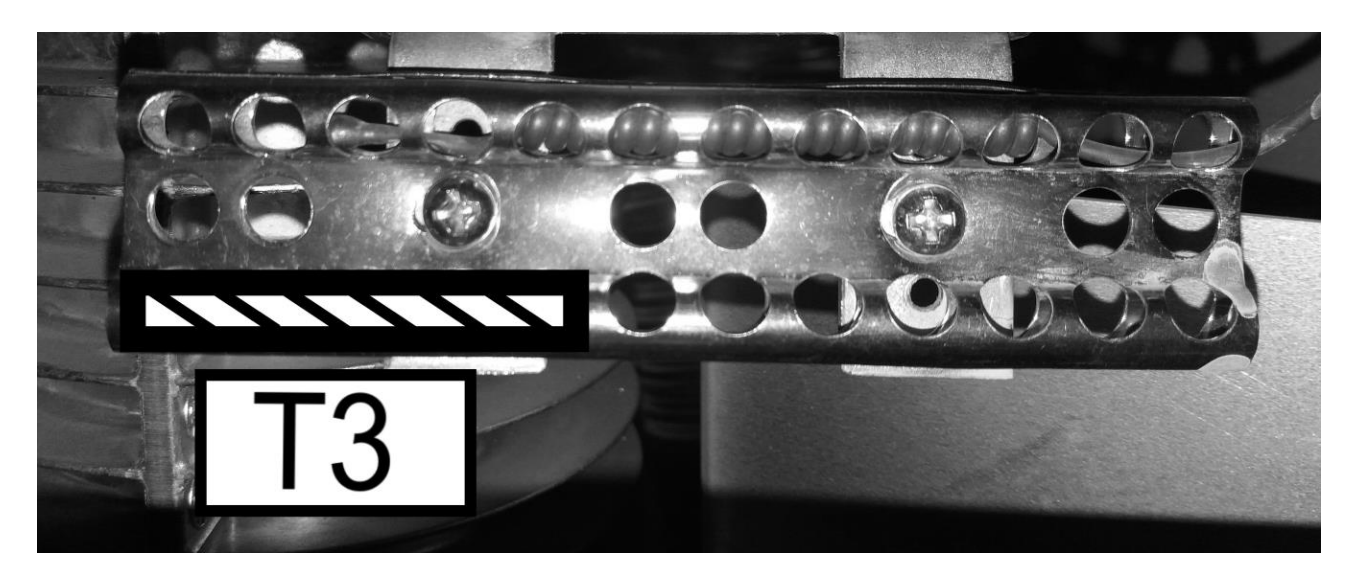

Przy montażu czujnika T3 (PT-1000) zwrócić uwagę na prawidłowe położenie kapilary STB.

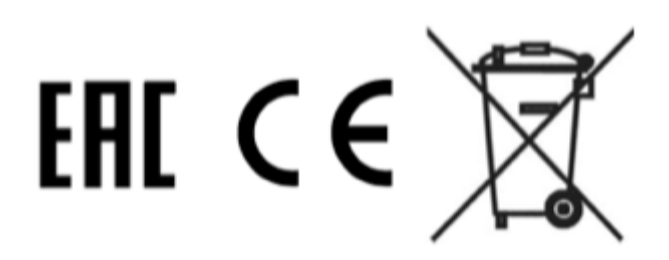